# **Початок роботи**

Для отримання додаткової інформації про продукти та послуги HP відвідайте веб-сайт компанії HP за адресою http://www.hp.com.

© Hewlett-Packard Development Company, L.P., 2010

Windows i Windows Vista  $\epsilon$  зареє строваними в США торговими марками корпорації Майкрософт (Microsoft Corporation).

Відомості, які містяться в цьому документі, можуть змінюватися без попередження. Єдиними гарантіями на вироби та послуги HP є ті, що викладено в недвозначних гарантійних заявах, які супроводжують такі вироби та послуги. Жодна інформація, що тут міститься, не може тлумачитися як предмет додаткової гарантії. Компанія HP не несе жодної відповідальності за технічні або редакційні помилки або пропуски, що тут містяться.

Номер компонента: 601875-BD1

#### **Посібники користувача**

Компанія HP зобов'язана скорочувати вплив своїх продуктів на довкілля. З метою дотримання цього зобов'язання посібники користувача та навчальні центри розташовані на жорсткому диску комп'ютера в засобі "Довідка та підтримка". Додаткову підтримку та оновлення для посібників користувача можна отримати через Інтернет.

#### **Користувачі Windows**

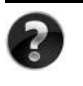

Потрібні інші посібники користувача? Вони на вашому комп'ютері. Натисніть кнопку **Пуск > Справка и поддержка** (Довідка і підтримка) **> Руководства пользователя** (Посібники користувача)

#### **Користувачі Linux**

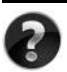

Потрібні інші посібники користувача? Вони розташовані на диску *User Guides* (Посібники користувача), що входить до комплекту постачання комп'ютера.

### **Служби передплати для портативного комп'ютера Business**

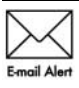

Актуальний вміст для вашого продукту – останні драйвери, виправлення та сповіщення. Зареєструйтеся зараз за адресою www.hp.com/go/alerts, щоб отримувати сповіщення електронною поштою.

### **Ліцензійна угода з кінцевим користувачем (EULA)**

ВСТАНОВЛЮЮЧИ, КОПІЮЮЧИ, ЗАВАНТАЖУЮЧИ АБО В ІНШИЙ СПОСІБ ВИКОРИСТОВУЮЧИ БУДЬ-ЯКИЙ ПРОГРАМНИЙ ПРОДУКТ, ПОПЕРЕДНЬО ВСТАНОВЛЕНИЙ НА ПК, ВИ ПОГОДЖУЄТЕСЯ ДОТРИМУВАТИСЯ УМОВ ЛІЦЕНЗІЙНОЇ УГОДИ З КІНЦЕВИМ КОРИСТУВАЧЕМ (EULA) КОМПАНІЇ HP. ЯКЩО ВИ НЕ ПРИЙМАЄТЕ УМОВИ ЛІЦЕНЗІЙНОЇ УГОДИ, ТО ВИ ЗОБОВ'ЯЗАНІ ПОВЕРНУТИ НЕВИКОРИСТАНИЙ ПРОДУКТ (АПАРАТНЕ ТА ПРОГРАМНЕ ЗАБЕЗПЕЧЕННЯ) ПРОТЯГОМ 14 ДНІВ ДЛЯ ПОВЕРНЕННЯ КОШТІВ ВІДПОВІДНО ДО ПОРЯДКУ ВІДШКОДУВАННЯ, УСТАНОВЛЕНОГО В МІСЦІ ПРИДБАННЯ. Для отримання додаткової інформації чи надсилання запиту на повне відшкодування вартості ПК, зверніться до місцевої точки продажу (чи продавця).

### **Звернення до служби підтримки користувачів**

Якщо інформація, надана в посібнику користувача чи навчальному центрі, не допомогла, можна звернутися до служби підтримки користувачів HP на сторінці: www.hp.com/go/contactHP

Доступні такі можливості.

■ Інтерактивний чат зі спеціалістом компанії HP.

✎ Якщо чат зі службою технічної підтримки недоступний певною мовою, він доступний англійською.

- Надсилання листа електронною поштою до служби підтримки користувачів HP.
- Звернення за телефоном до служби підтримки користувачів HP.
- Звернення до центру обслуговування HP.

### **Інформація на ярлику із серійним номером**

На ярлику із серійним номером, що розташований на нижній панелі комп'ютера, наведено важливу інформацію, яка може вам знадобитися під час звернення до служби технічної підтримки.

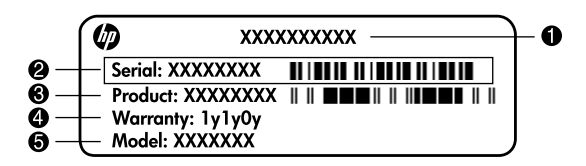

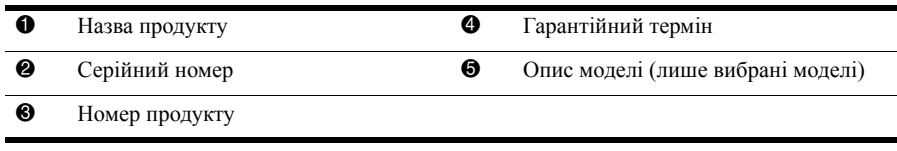

#### **Інформація про гарантію**

Текст наданої обмеженої гарантії HP, застосовної до Вашого продукту, можна переглянути з меню "Пуск" на комп'ютері та/або на компакт- чи DVD-диску, що входить до комплекту постачання. У певних країнах/регіонах також може постачатися друкована копія обмеженої гарантії HP. Для інших країн/регіонів можна замовити друковану копію на сторінці www.hp.com/go/orderdocuments або написати за адресами: Північна Америка:

Hewlett Packard, MS POD, 11311 Chinden Blvd, Boise, ID 83714, USA Європа, Близький Схід, Африка:

Hewlett-Packard, POD, Via G. Di Vittorio, 9, 20063, Cernusco s/Naviglio (MI), Italy Азія та Тихоокеанський регіон:

Hewlett-Packard, POD, P.O. Box 200, Alexandra Post Office, Singapore 911507 У запиті вкажіть номер продукту, гарантійний термін (указаний на ярлику із серійним номером), ім'я та поштову адресу.

### **Базове налаштування**

### **1 Розпакуйте коробку**

✎Колір комп'ютера, функції та додаткові пристрої <sup>в</sup> комплекті постачання можуть відрізнятися залежно від моделі комп'ютера. Ілюстрації в цьому посібнику можуть відрізнятися від реального вигляду вашого комп'ютера.

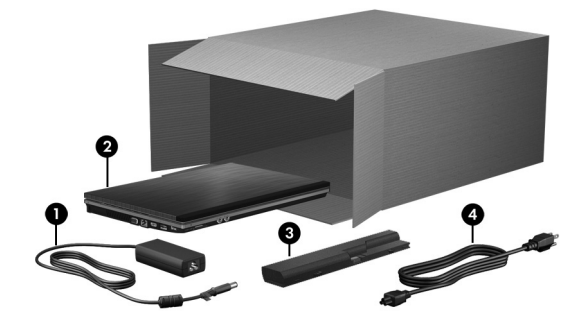

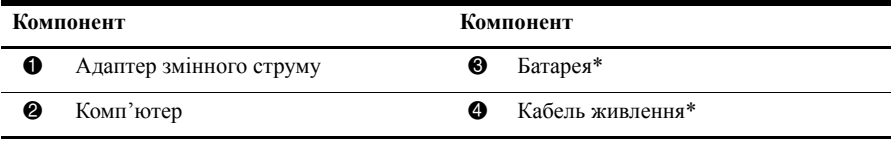

\*Батареї та кабелі живлення мають різний вигляд залежно від країни або регіону.

### **2 Встановіть батарею**

Å**УВАГА!** Щоб уникнути потенційних проблем техніки безпеки, використовуйте лише адаптер змінного струму або батарею з комплекту постачання комп'ютера; запасний адаптер змінного струму або батарею, надані компанією HP.

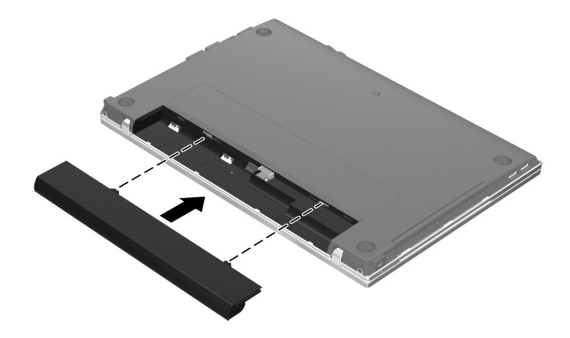

### **3 Підключіть комп'ютер до зовнішнього джерела живлення**

Å**УВАГА!** Щоб зменшити ризик ураження електричним струмом або пошкодження обладнання, дотримуйтеся наведених нижче інструкцій.

- Під'єднайте кабель живлення до розетки змінного струму, розташованої в легкодоступному місці.
- Для відключення живлення комп'ютера від'єднуйте кабель живлення від розетки змінного струму, а не від комп'ютера.
- Якщо вилка вашого кабелю живлення обладнана 3 контактами, підключайте цей кабель до заземленої 3-контактної розетки. Не деактивуйте контакт заземлення кабелю живлення (наприклад, підключенням до 2-контактного адаптера). Контакт заземлення – це дуже важлива функція безпеки.

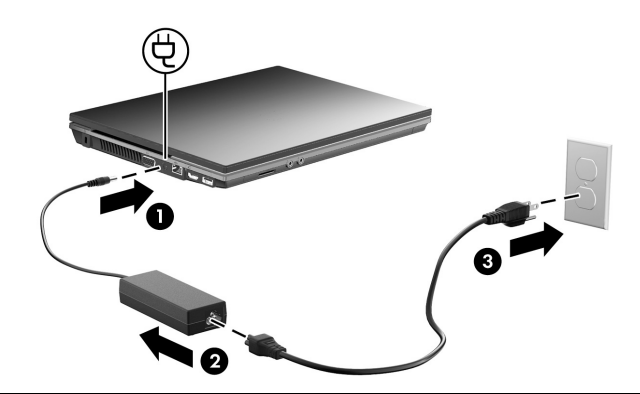

Залиште комп'ютер підключеним до зовнішнього джерела живлення, доки індикатор батареї не вимкнеться.

**В Після завершення налаштування програмного забезпечення комп'ютер може** працювати від частково зарядженої нової батареї, але відображення заряду батареї буде неточним, доки її не буде заряджено повністю. Індикатор батареї (з лівої сторони комп'ютера) світиться, якщо батарея заряджається.

### **4 Відкрийте комп'ютер**

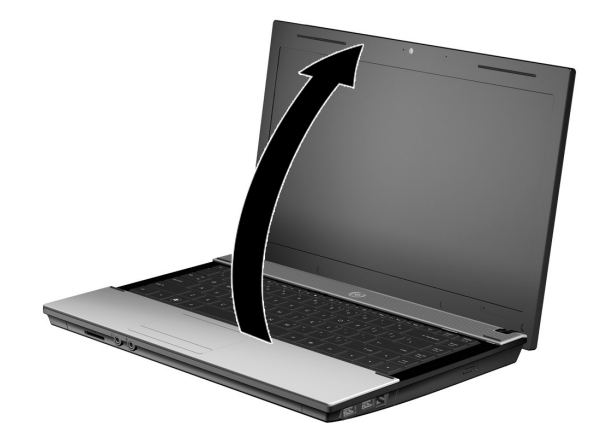

### **5 Увімкніть комп'ютер**

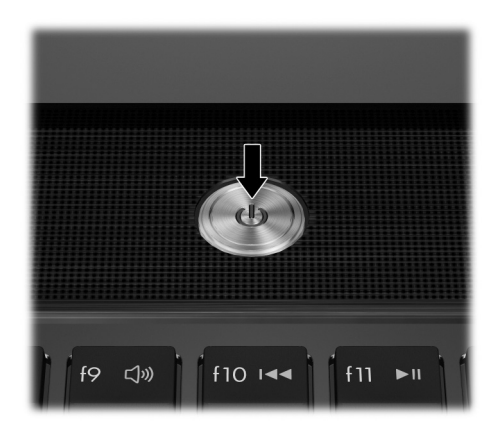

✎Якщо комп'ютер не вмикається, переконайтеся, що кабель живлення <sup>й</sup> адаптер змінного струму надійно підключені.

### **6 Налаштуйте програмне забезпечення**

Після ввімкнення комп'ютера починається процес налаштування програмного забезпечення. Вказівки на екрані допоможуть під час налаштування та реєстрації придбаного комп'ютера. Після відповіді на запит щодо налаштування потрібно виконати весь процес налаштування без зупинки.

**Вудьте уважні під час вибору мови. У деяких моделях невибрані мови видаляються** із системи, і їх не можна відновити під час налаштування програмного забезпечення.

## **Наступні кроки**

#### **Розташування електронних посібників**

Додаткову інформацію про комп'ютер, зокрема, про керування живленням, драйвери, пам'ять, безпеку й інші функції див. у меню **Пуск** (Пуск), **Справка и поддержка** (Довідка та підтримка), **Руководства пользователя** (Посібники користувача). Для перегляду посібників користувача в розділі "Довідка та підтримка" підключення до Інтернету не потрібне.

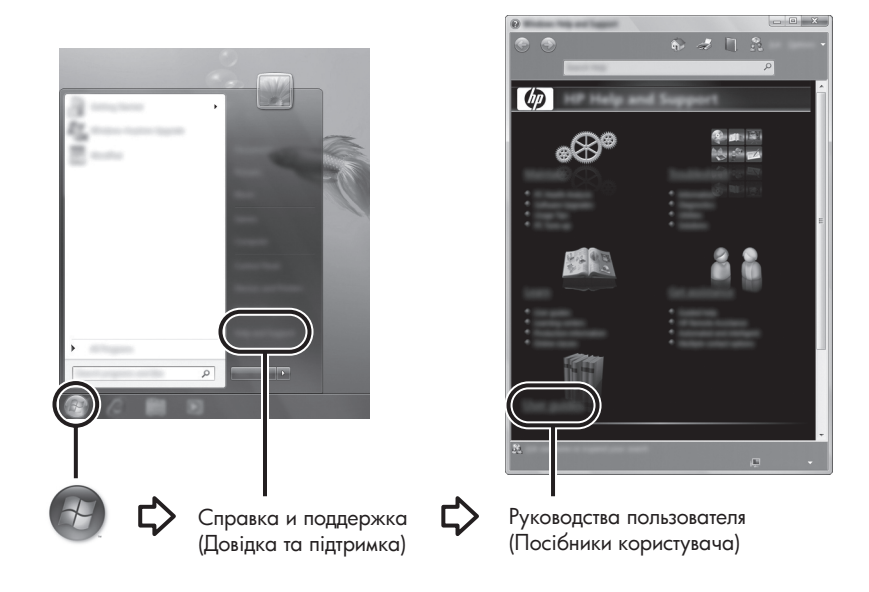

✎Диск *User Guides* (Посібники користувача) також може входити до комплекту постачання вашого комп'ютера.

### **Пошук додаткової інформації**

У розділі "Довідка та технічна підтримка" можна отримати інформацію про технічну підтримку, операційну систему, драйвери та засоби усунення несправностей. Для перегляду розділу "Довідка та підтримка" натисніть кнопку **Пуск** (Пуск), а потім виберіть пункт **Справка и поддержка** (Довідка та підтримка). Для отримання інформації про підтримку в певній країні/регіоні клацніть посилання http://www.hp.com/support, виберіть країну чи регіон і виконайте вказівки на екрані.

Å**УВАГА!** Щоб уникнути ризику серйозних травм, прочитайте *Посібник із техніки безпеки та забезпечення зручності користування*. У цьому посібнику описано правильну організацію робочого місця, позу та робочі та побутові звички для комп'ютерних користувачів. У *Посібнику з техніки безпеки та забезпечення зручності користування* також подано важливу інформацію з технічної безпеки під час роботи з електричним і механічним обладнанням. Для перегляду цього документа натисніть кнопку **Пуск** (Пуск), **Справка и поддержка** (Довідка та підтримка), **Руководства пользователя** (Посібники користувача) або зверніться до диска *User Guides* (Посібники користувача), що постачається з деякими моделями. *Посібник із техніки безпеки та забезпечення зручності користування* також доступний в Інтернеті за адресою http://www.hp.com/ergo.

Більш детальну інформацію щодо техніки безпеки та нормативних документів, а також утилізації батареї див. у документі *Зауваження щодо дотримання законодавства, правил техніки безпеки та охорони довкілля.* Для перегляду цих зауважень натисніть кнопку **Пуск** (Пуск), **Справка и поддержка** (Довідка та підтримка), **Руководства пользователя** (Посібники користувача) або зверніться до диска *User Guides* (Посібники користувача), що постачається з деякими моделями.

### **Резервне копіювання та відновлення**

Щоб захистити свою інформацію, використовуйте функцію резервного копіювання та відновлення Windows® для створення резервних копій окремих файлів і папок, всього жорсткого диска (лише вибрані моделі), створення дисків відновлення системи (лише вибрані моделі) або для створення контрольних точок відновлення системи. У разі відмови системи можна використовувати резервні файли для відновлення вмісту комп'ютера.

ОС Windows пропонує нижченаведені розширені можливості резервного копіювання та відновлення.

- Створення диска відновлення системи (лише вибрані моделі)
- Створення резервних копій окремих файлів і папок
- Створення образу системи (лише вибрані моделі)
- Планування автоматичного створення резервних копій (лише вибрані моделі)
- Створення системних точок відновлення
- Відновлення окремих файлів
- Відновлення попереднього стану комп'ютера
- Відновлення інформації за допомогою засобів відновлення

**В Щоб отримати інструкції зі здійснення цих процедур, скористайтеся довідкою** та технічною підтримкою.

 $\textcircled{}$ Для отримання додаткової інформації звертайтеся до розділу "Резервне копіювання та відновлення" у посібнику користува в Інтернеті.

#### **Резервне копіювання**

Ступінь відновлення після відмови залежить від того, наскільки повною є поточна резервна копія. Слід створити диски відновлення системи (лише вибрані моделі) і початкову резервну копію відразу після налаштування програмного забезпечення. Після додавання нових програм і файлів даних слід регулярно створювати резервні копії системи, щоб мати надійну копію на випадок пошкодження системи. Використовуйте центр резервного копіювання та відновлення для створення резервних копій. Послідовно натисніть кнопки **Пуск** (Пуск), **Все программы** (Усі програми), **Обслуживание** (Обслуговування), після чого виберіть пункт **Архивация и восстановление** (Резервне копіювання та відновлення). Дотримуйтеся вказівок на екрані, щоб налаштувати резервну копію чи створити образ системи (лише вибрані моделі) або диск відновлення системи (лише вибрані моделі).

#### **Відновлення**

У випадку відмови системи використайте засіб відновлення **f11**, щоб відновити початковий образ жорсткого диска.

 $\leftarrow$  Цей образ включає операційну систему Windows і програми, встановлені на заводі.

- Ä**ПОПЕРЕДЖЕННЯ.** <sup>У</sup> разі використання засобу **f11** вміст жорсткого диска повністю видаляється та виконується його повторне форматування. Усі створені файли та все програмне забезпечення, встановлене на комп'ютері, видаляється назавжди. Засіб відновлення **f11** виконує повторне встановлення операційної системи, а також програм і драйверів HP, які були встановлені на заводі. Програмне забезпечення, драйвери й оновлення, які встановлювалися не на заводі, потрібно встановити повторно. Особисті файли потрібно відновлювати з резервної копії.
- 1. За змоги, створіть резервні копії всіх особистих файлів.
- 2. За змоги, перевірте наявність розділу відновлення HP. Щоб знайти розділ відновлення, натисніть кнопку **Пуск** (Пуск), клацніть правою кнопкою миші **Компьютер** (Комп'ютер), виберіть пункт **Управление** (Керування) і виберіть пункт **Управление дисками** (Керування дисками).
	- **Якщо розділ відновлення HP не зазначено у списку, операційну систему** та програми потрібно відновити за допомогою DVD-диску *Windows 7 Operating System* (Операційна система Windows 7) і диску *Driver Recovery* (Відновлення драйверів) (обидва продаються окремо). Щоб придбати ці диски, зверніться до служби технічної підтримки. Див. розділ "Звернення до технічної підтримки" в кінці цього посібника.
- 3. Якщо розділ відновлення HP є у списку, перезавантажте комп'ютер, а потім натисніть клавішу **esc**, поки в нижній частині екрана відображається повідомлення "Press the ESC key for Startup Menu" (Натисніть клавішу ESC для переходу в меню запуску).
- 4. Натисніть клавішу **f11**, коли на екрані з'явиться повідомлення "Press <F11> for recovery" (Натисніть клавішу F11 для відновлення).
- 5. Дотримуйтесь вказівок на екрані.

✎Windows пропонує додаткові системні засоби відновлення. Щоб отримати додаткову інформацію, скористайтеся службою довідки та технічної підтримки.

**В Якщо неможливо завантажити комп'ютер, потрібно придбати DVD-диск** *Windows 7 Operating System* (Операційна система Windows 7), щоб перезапустити комп'ютер і відновити операційну систему. Щоб отримати додаткову інформацію, зверніться до служби технічної підтримки. Див. розділ "Звернення до технічної підтримки" в кінці цього посібника.

#### **Вимкнення комп'ютера**

Для вимкнення комп'ютера виконайте наведені нижче дії.

- 1. Збережіть роботу та закрийте всі відкриті програми.
- 2. Послідовно натисніть кнопку **Пуск** (Пуск) і **Завершение работы** (Завершення роботи).

### **Інформація про продукт і усунення несправностей**

#### **Вхідна потужність**

Представлена в цьому розділі технічна інформація про живлення може бути корисною, якщо ви плануєте поїхати з комп'ютером до іншої країни.

Цей комп'ютер працює від постійного струму та може живитися від джерела живлення постійного або змінного струму. Хоча цей комп'ютер може живитися від окремого джерела живлення постійного струму, його слід підключати лише до адаптера змінного струму або джерела живлення постійного струму, який наданий і затверджений компанією HP для використання з цим комп'ютером.

Комп'ютер може працювати від джерела постійного струму за таких умов.

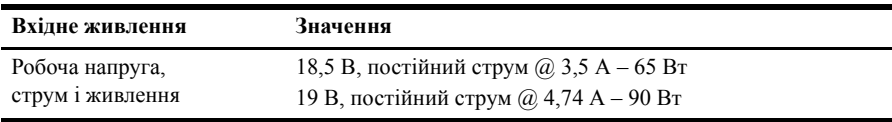

**• Цей продукт розроблено для енергосистем IT у Норвегії з лінійною напругою,** яка не перевищує середньоквадратичного значення 240 В.

✎Робоча напруга комп'ютера та показники струму вказані на нормативній наклейці в нижній частині комп'ютера.

#### **Умови експлуатації**

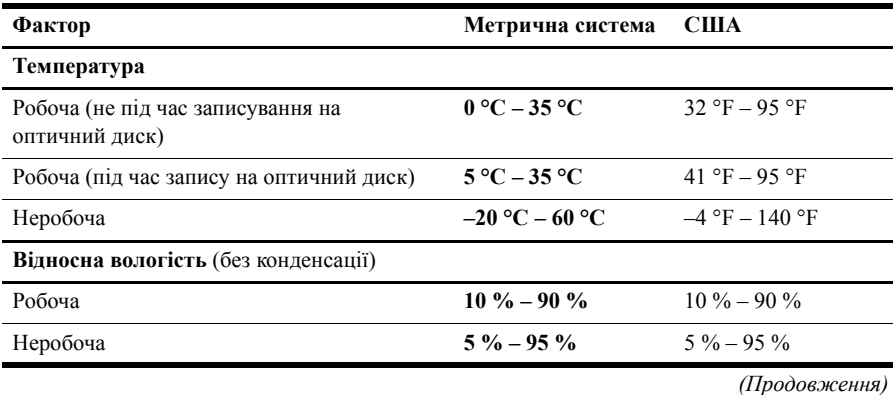

*Початок роботи 9*

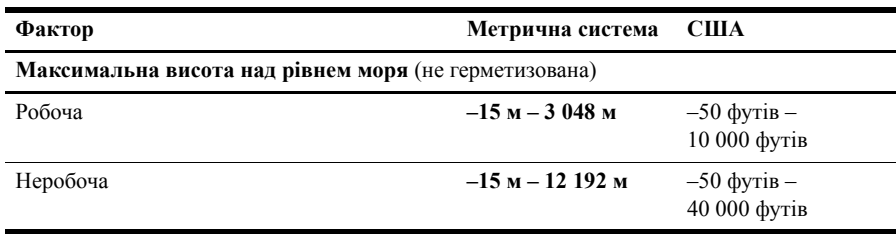

#### **Подорожування з комп'ютером**

Для отримання найкращих результатів дотримуйтесь таких вказівок щодо транспортування комп'ютера.

- Підготуйте комп'ютер до перевезення.
	- 1. Зробіть резервні копії важливої інформації.
	- 2. Витягніть всі диски та всі зовнішні картки, такі як картки пам'яті та картки ExpressCards.

Ä Щоб зменшити ризик пошкодження комп'ютера чи привода або втрати інформації, виймайте носії із привода перед видаленням привода з відсіку, а також перед зберіганням, перевезенням або подорожуванням із приводом.

- 3. Вимкніть і відключіть всі зовнішні пристрої.
- 4. Завершіть роботу комп'ютера.
- Візьміть із собою резервну копію даних. Зберігайте резервну копію окремо від комп'ютера.
- Якщо ви подорожуєте літаком, візьміть комп'ютер із собою як ручний багаж і не кладіть його разом з іншими сумками.

ÄУникайте впливу магнітних полів на жорсткий диск. До пристроїв безпеки з магнітними полями належать аеропортові пристрої прохідного контролю та щупи безпеки. Пристрої авіабезпеки, що перевіряють ручний багаж, наприклад конвеєри, використовують рентгенівське випромінювання замість магнітного та не пошкоджують жорсткий диск.

- Право дозволу використання комп'ютерів у польоті належить авіакомпанії. Якщо ви збираєтесь користуватися комп'ютером під час польоту, заздалегідь проконсультуйтесь з авіакомпанією.
- Якщо комп'ютер буде від'єднано від зовнішнього джерела живлення більш ніж на 2 тижні, вийміть батарею та зберігайте її окремо.
- У разі відправки комп'ютера або диска поштою використовуйте захисне пакування, позначене міткою "КРИХКИЙ ВАНТАЖ".

Якщо комп'ютер обладнано бездротовим пристроєм або пристроєм мобільного зв'язку, таким як 802.11b/g, GSM або GPRS, використання таких пристроїв може обмежуватися в певних середовищах. Подібні обмеження можуть стосуватися перебування в літаку, у лікарні, поруч із вибухонебезпечними речовинами і в небезпечних місцях. Якщо ви не впевнені у правилах, які можуть впливати на використання конкретного пристрою, запитайте дозволу, перш ніж умикати такий пристрій.

Якщо ви мандруєте за кордон, дотримуйтесь наведених нижче вказівок.

- ❏ Перевірте митні інструкції для кожної країни, які ви збираєтесь відвідати.
- ❏ Перевірте вимоги до кабелю живлення й адаптера в кожній країні, де плануєте використовувати комп'ютер. Напруга, частота і розміри розетки можуть бути різними.

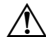

Å Щоб зменшити ризик ураження струмом, пожежі або пошкодження обладнання, не намагайтеся підключати комп'ютер за допомогою трансформаторного набору для електроприладів.

#### **Стандартне обслуговування**

#### **Очищення дисплея**

Ä**ПОПЕРЕДЖЕННЯ.** Щоб запобігти незворотному пошкодженню комп'ютера, у жодному разі не розбризкуйте воду, хімічні речовини або рідини для чищення безпосередньо на дисплей.

Щоб видалити плями та пил, часто протирайте дисплей м'якою зволоженою тканиною без ворсу. Якщо виникне потреба в додатковому очищенні, скористайтеся зволоженими антистатичними серветками або антистатичним очищувачем для екрана.

#### **Очищення сенсорної панелі та клавіатури**

Бруд і жир на сенсорній панелі можуть призвести до неконтрольованого руху вказівника по екрану. Щоб уникнути цього, очищуйте сенсорну панель за допомогою вологої тканини, а також регулярно мийте руки при роботі з комп'ютером.

Å**УВАГА!** Щоб зменшити ризик ураження струмом або пошкодження внутрішніх компонентів, не використовуйте пилосос для очищення клавіатури. Пилосос може залишити побутовий бруд на поверхні клавіатури.

Регулярно очищуйте клавіатуру, щоб запобігти злипанню клавіш і видалити пил, нитки та інші елементи, які можуть потрапити під клавіші. Для видування пилу навколо клавіш і з-під них можна використовувати балон із стиснутим повітрям із подовжувачем.

#### **Ресурси з усунення несправностей**

Якщо виникають неполадки в роботі комп'ютера, виконайте описані кроки з усунення несправностей у вказаній послідовності, доки не вирішите проблему.

- 1. Зверніться до підрозділу "Швидке усунення несправностей" далі в цьому розділі.
- 2. Скористайтеся посиланнями на веб-сайти та додатковою інформацією про комп'ютер у розділі "Довідка та підтримка". Натисніть кнопку **Пуск** (Пуск), потім **Справка и поддержка** (Довідка та підтримка).

**В Незважаючи на те, що багато інструментів відновлення та перевірки потребують** підключення до Інтернету, інші інструменти, такі як розділ "Довідка та підтримка", можуть допомогти вам вирішити проблему в автономному режимі.

#### **Швидке усунення несправностей**

#### **Комп'ютер не запускається**

Якщо комп'ютер не вмикається після натискання кнопки живлення, наведені далі поради допоможуть вирішити проблему.

■ Якщо комп'ютер під'єднано до розетки змінного струму, від'єднайте комп'ютер, після чого під'єднайте інший електричний пристрій до цієї розетки, щоб переконатися, що вона забезпечує відповідну напругу.

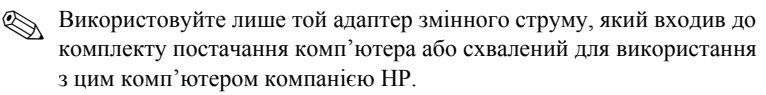

Якщо комп'ютер працює від батареї або підключений до іншого зовнішнього джерела живлення (не розетка змінного струму), підключіть комп'ютер до розетки змінного струму за допомогою адаптера змінного струму. Переконайтеся, що кабель живлення надійно підключений до адаптера змінного струму.

#### **На екрані комп'ютера немає зображення**

Якщо на дисплеї комп'ютера немає зображення, комп'ютер може бути не налаштовано для відображення зображення на екрані. Щоб переключити відображення на екран комп'ютера, натисніть клавіші **fn+f4**.

#### **Програмне забезпечення працює неправильно**

Якщо програма не відповідає або відповідає неправильно, дотримуйтеся таких вказівок.

■ Перезавантажте комп'ютер. Натисніть кнопку **Пуск** (Пуск), натисніть стрілку поруч із кнопкою "Завершение работы" (Завершення роботи), а потім натисніть **Перезапуск** (Перезавантаження).

Якщо за допомогою цієї процедури перезапустити комп'ютер не вдається, див. наступний підрозділ "Комп'ютер увімкнений, але не відповідає".

■ Виконайте перевірку на віруси. Інформацію про використання антивірусного програмного забезпечення див. у розділі "Довідка" антивірусного програмного забезпечення.

#### **Комп'ютер увімкнено, але він не відповідає на запити**

Якщо комп'ютер увімкнено, але він не відповідає на запити програмного забезпечення чи клавіатури, виконуйте нижченаведені процедури аварійного вимкнення у вказаній послідовності, доки завершення роботи не буде виконано.

Ä**ПОПЕРЕДЖЕННЯ.** Застосування процедур аварійного вимкнення призводить до втрати незбережених даних.

- Натисніть і утримуйте кнопку живлення комп'ютера протягом щонайменше 5 секунд.
- Відключіть комп'ютер від зовнішнього джерела живлення та вийміть батарею.

#### **Комп'ютер незвичайно гарячий**

вентиляційні отвори від усіх перешкод.

Для комп'ютера нагрівання під час роботи є нормальним. Втім, якщо комп'ютер здається незвичайно гарячим, це може бути перегрів через блокування вентиляційних отворів. Якщо ви відчуваєте, що комп'ютер перегрівся, вимкніть його і дайте охолонути до кімнатної температури. Під час користування комп'ютером обов'язково звільніть

Å**УВАГА!** Щоб зменшити ймовірність отримання травм, опіків або перегрівання комп'ютера, не ставте комп'ютер на коліна та не закривайте вентиляційні отвори комп'ютера. Користуйтеся комп'ютером лише на стійкій рівній поверхні. Не дозволяйте, щоб інші тверді поверхні (наприклад, принтер) або м'які поверхні (наприклад, подушки, килими або одяг) блокували потік повітря. Також не дозволяйте, щоб адаптер змінного струму контактував під час роботи зі шкірою або м'якою поверхнею, такою як подушка, килим чи одяг. Комп'ютер і адаптер змінного струму відповідають обмеженням на температуру поверхонь, відкритих для користувачів, визначеним у міжнародному стандарті з безпеки експлуатації ІТ-обладнання (IEC 60950).

✎Вентилятор для охолодження внутрішніх компонентів та для запобігання перегріву в комп'ютері запускається автоматично. Для вентилятора є звичайним почергово вмикатися та вимикатися під час виконання звичайних операцій.

#### **Зовнішній пристрій не працює**

Дотримуйтеся таких вказівок, якщо зовнішній пристрій не працює як слід.

- Увімкніть пристрій відповідно до інструкцій виробника.
- Упевніться в тому, що всі підключення і з'єднання пристрою надійно підключені.
- Упевніться в тому, що пристрій отримує електроживлення.
- Упевніться в тому, що пристрій, особливо якщо він старий, сумісний з операційною системою.
- Упевніться в тому, що встановлено правильні й оновлені драйвери.

#### **Підключення до бездротової мережі не працює**

Якщо підключення до бездротової мережі працює не так, як очікується, дотримуйтеся таких інструкцій.

**• Якщо ви підключаєтеся до корпоративної мережі, зверніться до ІТ-адміністратора.** 

- Послідовно натисніть кнопки **Пуск** (Пуск), **Панель управления** (Панель керування), **Сеть и Интернет** (Мережа й Інтернет), **Сеть и общий доступ** (Мережні підключення та спільний доступ), оберіть пункт **Диагностика неполадок** (Діагностика несправностей). Дотримуйтесь вказівок на екрані.
- Упевніться в тому, що бездротовий пристрій увімкнено, а індикатор бездротового доступу на комп'ютері світиться синім. Якщо індикатор світиться жовтим, натисніть кнопку бездротового доступу, щоб увімкнути бездротовий пристрій.
- Перевірте, чи немає перешкод навколо бездротових антен комп'ютера.
- Перевірте, чи підключений кабельний/DSL-модем і його шнур живлення, і чи світяться на ньому індикатори.
- Перевірте, чи правильно підключений бездротовий маршрутизатор або точка доступу до живлення та кабельного/DSL-модему та чи світяться індикатори.
- Від'єднайте, а потім знову під'єднайте всі кабелі, після чого вимкніть і знову ввімкніть живлення.

✎Додаткову інформацію про технологію бездротового зв'язку див. <sup>у</sup> відповідних темах довідок та посиланнях на веб-сайт у центрі довідки та технічної підтримки.

✎Для отримання інформації про активацію послуг високошвидкісного мобільного зв'язку див. інформацію про оператора мобільної мережі (входить у комплект постачання комп'ютера).